# How to Order Prints Online from ODP Business Solutions

See below for the step-by-step instructions on using the online Office Depot printing services for Futura Language Professionals. Print page 1 for your continued reference and see pages 2-7 for step-by-step screen shots to assist in the instructions.

- 1.) Go to: https://www.odpbusiness.com/home.do
- 2.) Log in to our Account using the information below.

#### Login Name: FuturaAdventures Password: Prints2021

3.) Hover over Services, and then select Print & Copy

4.) Select the type of printing services you need (Most of the

time it will be for **Copies** or **Posters**)

- 5.) Select Get Started and fill out Print Options
- 6.) When under Print Options, make sure to:
  - a. Edit the print job name to include your FULL NAME and document name.
  - b. Edit the quantity you wish to print.
  - c. Change the ink to Black & White. Select the lowest weight paper.
- 7.) **Upload** your saved, updated documents.
- 8.) Select **Upload.** Change **Paper Type** to White 20 lb.
- 9.) Select Add to Cart.

10.) To order more prints, select **Create Another and follow steps 3-8 again;** or to finish select **Proceed to Checkout.** 

- 11.) When you have all the prints ready how you want them, **Proceed to Checkout,** and select **In-Store or Curbside Pickup**, and then return to the top of the page.
  - a. At the top of the page, it will say "Your Pickup Store Location is (XYZ Address)"
  - b. Select "Change" and find the store you wish to pick up your prints at using the search function, and then **Select the Store.**
- 12.) You may then confirm your printing information and select **Checkout**.
- 13.) You will be brought to your checkout page.

a. Under **Store Pickup Option**, select "**Someone else will pick up the items**" and enter your contact information. This will enable you to receive notifications when the order is ready.

b. Please make sure **NOT** to change the **User information** listed at the top of the page or the **Account information**.

14.)Confirm all information listed as you scroll down, and enter your Credit or Debit Card payment information.

15.) Then select Place Order.

#### \*make sure to check the following things before submitting your order!

- Did you include your full name in the printing job name?
- Did you change to <u>black & white</u> printing?
- Did you include any special instructions (print front/back; etc)?
- Did you change your <u>pick-up store</u> location?
- Did you include your contact information under the option <u>Someone else</u> will pick up the items?

## How to Order Prints Online from ODP Business Solutions

1. Login to our account at <u>https://www.odpbusines.com/home.do</u>

Welcome to ODP Business Solutions. Please Log In To Your Account

| Registered Customers           |      |
|--------------------------------|------|
| Login Name<br>FuturaAdventures |      |
| Password                       | Show |
| Log In                         |      |

2. Hover over Services, and then select **Print & Copy** 

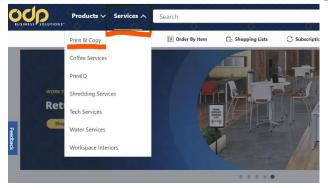

3. Select the type of printing services you need (Most of the time it will be for **Copies** or **Posters**)

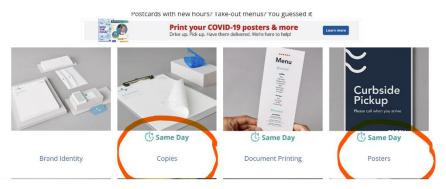

### 4. Select Get Started and fill out Print Options

| Home / Print & Copies | Copy / Document Printing                                         | / Copies / Product      | Details                                                                                                    | What's New? | Starting at<br>\$0.03 each                                                                                                    |
|-----------------------|------------------------------------------------------------------|-------------------------|----------------------------------------------------------------------------------------------------|-------------|----------------------------------------------------------------------------------------------------|
|                       | Manufacturer #COPIESANI                                          | DFLYERS                 |                                                                                                    |             | Get Started                                                                                                    |
| ***1 3.3              | (730) Write a review                                             |                         |                                                                                                    |             |                                                                                                    |
|                       | <                                                                | ploolo state            | All the second second s | >           | Delivery<br>Laterated delvery 1-3 boarness days<br>in Stock<br>Free In-Store Pickup ()<br>Sel® Codar Lake Rc, St, Low Pielk, MN, 35416<br>99+ in Stock <u>Change Store</u> |
| - 20                  |                                                                  |                         |                                                                                                    |             |                                                                                                    |
|                       | 1. Print<br>Options     :       Project Name       Pages       1 | 2. Finishing<br>Options | 3. Advanced<br>Options                                                                                                    |             |                                                                                                    |
|                       | Paper Sizes<br>Letter                                            |                         | >                                                                                                    |             |                                                                                                    |
|                       | Paper Types<br>Standard Whites                                   | - 24lb                  | <b>&gt;</b>                                                                                                    |             |                                                                                                    |
|                       | Fit Paper                                                        | Fit to Paper            | Keep Size                                                                                                    |             |                                                                                                    |
|                       | Color                                                            |                         | ٠.                                                                                                    |             |                                                                                                    |

- 5. When under Print Options, make sure to:
  - a. Edit the print job name to include your FULL NAME and document name
  - b. Edit the quantity you wish to print
  - c. Change the ink to Black & White
- 6. **Upload** your saved, updated documents.

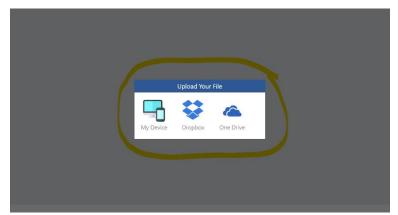

7. Select Upload.

| My Uploads    | (1)           |         |           |                     |
|---------------|---------------|---------|-----------|---------------------|
|               |               |         |           | (i) Supported Files |
| ADD MORE FILE | s             |         |           | ^                   |
|               |               | \$      |           |                     |
|               | My Device     | Dropbox | One Drive |                     |
| Office Depo   | ot How-To.doc |         |           | Û =                 |
| Cancel        |               |         |           | Upload              |

- 8. After uploading, under print options, click **Paper Types**, and select White. Then select **20 lb.**
- 9. Select Add to Cart.

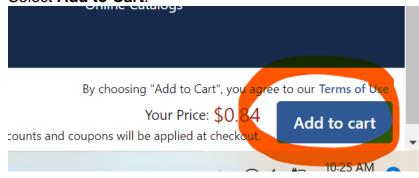

10. To order more prints, select Create Another and follow steps 3-8 again; or to finish select Proceed to Checkout.

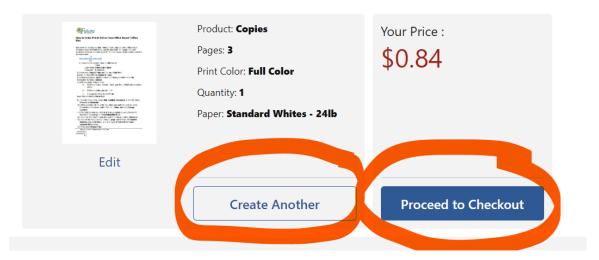

11. When you have all the prints ready how you want them and you have Proceeded to Checkout, select **In-Store or Curbside Pickup**, and then return to the top of the page.

|                                                                                                    |                          | Shipping                                                                                                    | Qty.                | Price                        |
|----------------------------------------------------------------------------------------------------|--------------------------|----------------------------------------------------------------------------------------------------|---------------------|------------------------------|
| <section-header><section-header><section-header><section-header><section-header><section-header><section-header><section-header><section-header><text><text><text><text></text></text></text></text></section-header></section-header></section-header></section-header></section-header></section-header></section-header></section-header></section-header> | 84 Entered Item # 870284 | <ul> <li>Delivery         Available within             3-5 business             days         </li> <li>In-Store or             Curbside             Pickup</li> </ul> | 1<br>Edit<br>Remove | <b>\$0.84</b><br>\$0.84 each |

a. At the top of the page, it will say "Your Pickup Store Location is (XYZ Address)" Change

| SINESS SOLUTIONS" | Products 🗸     | Services ∨              | Search              | 0000 <b>0</b> 000    | 0000 <b>0</b> 0000 | 00000 |
|-------------------|----------------|-------------------------|---------------------|----------------------|--------------------|-------|
|                   |                | 🖗 \rm Orders            | Be Order By Item    | Crief Shopping Lists | ⊖ Subscriptions    |       |
| <b>Q</b> Your Pic | kup Store Loca | tion is <b>5610 CED</b> | AR LAKE RD ST LOUIS | 5 PARK, MN 55416     | hange              | ×     |

**b.** Select "Change" and find the store you wish to pick up your prints at using the search function, and then **Select the Store.** 

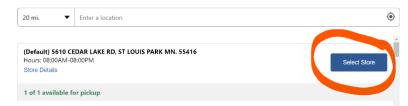

**12.** You may then confirm your printing information and select **Checkout**.

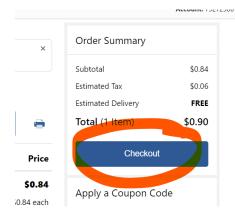

12. You will be brought to your checkout page.

a. Under **Store Pickup Option**, select "**Someone else will pick up the items**" and enter your contact information. This will enable you to receive notifications when the order is ready.

| Pick up my order:                                                                                                    |                                                                                                    |
|----------------------------------------------------------------------------------------------------|----------------------------------------------------------------------------------------------------|
| O At the Print & Copy center<br>Ideal for confidential or private information                                                                                                    |                                                                                                    |
| $\bigcirc$ Online Order Station                                                                                                    |                                                                                                    |
| Recommended if you want to skip the Print & Copy line Accept the Terms and Conditions                                                                                                    |                                                                                                    |
| Store Pickup Option O I will pick up the item  Someone else will pick up the item  First Name: Last Name: Chanail Address: Chone: Chanail Chanail Chan | Pickup Information         Office Depot #6419         S610 CEDAR LAKE RD         ST LOUIS PARK, MN 55416         (952) 417-0755         For Curbside Pickup: park in a spot near the front of the store and the the "I'm Curbside" button in your "Ready for Pickup" email. An associate will be out with your order shortly.         Image: Comparison of the store and the store and |

b. Please make sure **NOT** to change the **User information** listed at the top of the page or the **Account information**.

| Flease verify all of your order information below and choose one of the                 |                      |
|-----------------------------------------------------------------------------------------|----------------------|
| User information<br>LINDSEY STAPEL<br>(414) 793 - 9698<br>lindseym@futuraadventures.com |                      |
|                                                                                         | <b>DO NOT MODIFY</b> |
| Account information                                                                     | THIS                 |
| * Contact LINDSEY STAPEL                                                                | <b>INFORMATION</b>   |
| Contact Phone Ext (414) 793-9698                                                        |                      |
| Comment: Not used by our delivery carriers.                                             |                      |
|                                                                                         |                      |
| * Marked fields are required                                                            |                      |
|                                                                                         |                      |

Please verify all of your order information below and choose one of the options

13.)Confirm all information listed as you scroll down, and enter your Credit or Debit Card payment information.

| Credit Card        |                                    |
|--------------------|------------------------------------|
| Credit Card Number |                                    |
| Expiration Date :  | J                                  |
| <u> </u>           | Using an Office Depot Credit Card? |

### 14.) Then select Place Order.

| Have you made changes to your cart or delivery option? UPDATE CART<br>By submitting this order, you agree to the terms and Conditions. | Total \$0.90                                                     |  |
|----------------------------------------------------------------------------------------------------|------------------------------------------------------------------|--|
|                                                                                                    | By submitting this order, you agree to the terms and Conditions. |  |